# **ROTARIØN Hand Control**

## **Instruction Manual**

**ROTARION** AstronSCIENTIFIC

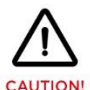

ROTARION and accessories are optical instruments with moving parts to be used only by adults.

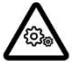

Keep away body and fingers from moving parts!

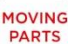

**READ THIS MANUAL BEFORE USING ROTARION!** 

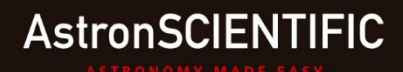

#### **Congratulations on your purchase of ROTARION HAND CONTROL!**

ROTARION HAND CONTROL is designed and manufactured to be used for daytime terrestrial observation and for nighttime astronomical observation to control your ROTARION locally near your telescope without a computer.

ROTARION is a unique device, patented in the European Union and the United States, to be used with any telescope with a 2" focuser and four of your favorite 1.25" eyepieces.

ROTARION makes the eyepiece change easy. Automatic, quick, and precise, without touching the telescope therefore avoiding disturbances in the positioning or misalignment of the optical axis between eyepieces. No more searching in the dark for your next eyepiece!

The automatic eyepiece change allows you to adjust the correct magnification on your telescope by increasing or decreasing the focal length of the eyepiece used, the "zoom effect".

Re-locate lost objects out of the field of view and due to improper alignment or poor tracking of the telescope. Quickly change to your largest eyepiece in mm to maximize visual field and re-locate. All with a simple Click!

For the first time you can change the power or magnification of your telescope with just a simple click, connecting your ROTARION locally to your ROTARION HAND CONTROL without a computer, ideal for use in the field.

Moreover, the ROTARION HAND CONTROL is fully compatible with the ROTARION AUTOFOCUS. You can focus automatically when the eyepiece change is commanded and fine focus with the ROTARION HAND CONTROL focus keys.

ROTARION HAND CONTROL is a device of the highest quality, designed and manufactured in BARCELONA with the latest state-of-the-art techniques and the best materials and components from The U.S.A., Japan, and Germany.

First, read this instruction manual thoroughly and then follow the instructions step-by-step. If you follow the instructions correctly, even if the reading is initially laborious, the use of ROTARION HAND CONTROL is very simple and easy.

All this to offer you many hours of enjoyment observation, and satisfaction with your telescope.

Maximum quality, universal, versatile, and easy to use, ROTARION continues our corporate mission:

> **AstronSCIENTIFIC** Astronomy Made Easy

## **In the Box**

- ROTARION HAND CONTROL
- Serial Cable RJ12 (1.5m)
- User Manual

# **System Requirements**

It is necessary to have a ROTARION EyepieceWheel to use the ROTARION HAND CONTROL.

The ROTARION HAND CONTROL is specifically designed to control the ROTARION EyepieceWheel.

You can also optionally control the ROTARION AUTOFOCUS connected to the ROTARION EyepieceWheel.

## **Index**

#### **A-Introduction**

#### **B-Characteristics**

#### **C-Connecting the ROTARION HAND CONTROL to your ROTARION**

- LCD Display
- MENU [M], [OK] Key
- LENS keys [LEFT] and [RIGHT]
- ROTARION EyepieceWheel Reset Key
- FOCUS keys [IN] and [OUT]
- FOCUS [STOP] Key

#### **D-Menu**

- 1. EdLine
- 2. BackLit
- 3. Contr.
- 4. BTooth
- 5. Focus Config
- 6. Exit

#### **E-Focus Config (SubMenu)**

- NumSteps
- Backlash
- MinSpeed
- MaxSpeed
- Power Moving
- Power Stopped
- Max Position
- MotorType
- Wiring
- ResetPos
- T.Offset
- Training

**F-Setup G-Ready for Observation**

**H-Additional Product Information**

**I-Warranty**

## **A-INTRODUCTION**

*The AstronSCIENTIFIC's ROTARION HAND CONTROL is a hand-held terminal that allows you to control the ROTARION EyepieceWheel eyepiece exchanger and the ROTARION AUTOFOCUS without using a computer.*

*Now you can quick change of eyepieces and focus automatically. All with one click.* 

## **B-CHARACTERISTICS**

- Connects directly to the ROTARION EyepieceWheel automatic eyepiece exchanger.
- Receives power from the ROTARION EyepieceWheel.
- 2-line, 8-character red LCD display.
- Controls the ROTARION EyepieceWheel.
- Controls the ROTARION AUTOFOCUS connected to the ROTARION EyepieceWheel

# **C-CONNECTING THE ROTARION HAND CONTROL TO YOUR ROTARION**

Connect one end of the RJ12 cable to the ROTARION Eyepiece Wheel Serial Port **(2)** and the other end to the ROTARION HAND CONTROL **(12)**. This is a data and power cable.

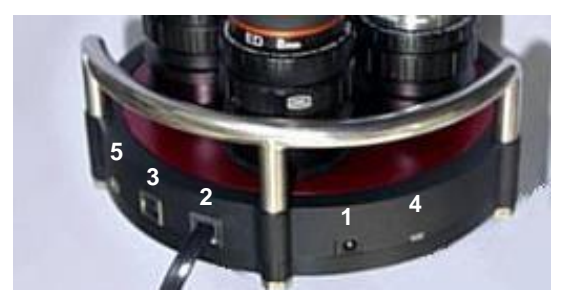

*ROTARION EyepieceWheel conectors*

- **1** Power input
- **2** Serial Port
- **3** USB Port
- **4** Status Led
- **5** AutoFOCUS Port

*Warning:* Although the Focuser port's power and data connector **(5)** has the form of a mini USB, **IT IS NOT A USB CONNECTOR**.

Never connect a miniUSB connector from another device, it could seriously damage your equipment.

### **ROTARION HAND CONTROL**

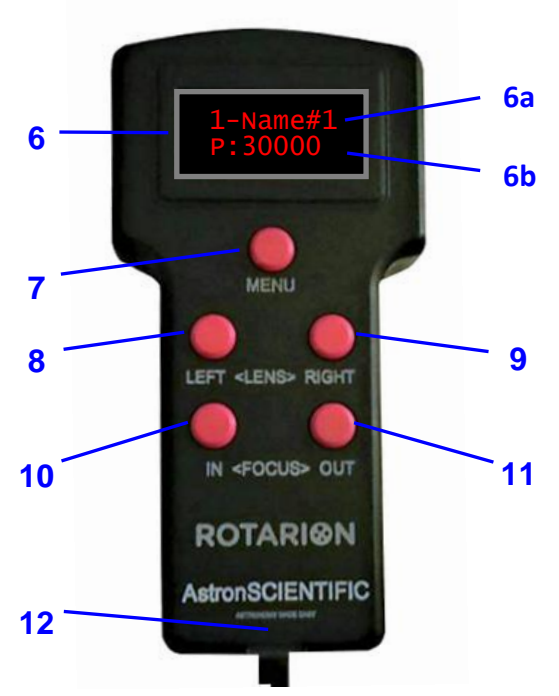

*ROTARION Hand Control*

**6** LCD Display **6a** Eyepiece name & num **7** MENU [M], MENU [M], **6b** FOCUS Current<br>[OK] key **6b** Position Position **8** Eyepiece key [LEFT] **<sup>9</sup>** Eyepiece key [RIGHT] **10** FOCUS [IN] key **11** FOCUS [OUT] key **12** Serial Port

## **LCD Display (6)**

During normal operation, the *position and name* of the selected eyepiece **(6a)** are displayed in the first line.

In the second line the *Current Position* of the focusing motor is displayed *(***6b)**.

## **MENU [M], [OK] key (7)**

This button has dual functionality, depending on the type of pulsation:

- [*normal press*] turns the display on / off (if not in the setup menu). It also acts as a [OK] button when necessary. MENU
- [*long press*] the Setup Menu is accessed.

## **LENS Keys [LEFT] and [RIGHT] (8) and (9)**

Move the ROTARION EyepieceWheel to a forward / backward position sequentially. **CAUTION! MOVING PARTS!**

## **ROTARION EyepieceWheel Reset**

#### **Key**

Press the **[LEFT] + [RIGHT]** keys and a Reset to ROTARION EyepieceWheel is performed; rotates 2 turns during which it performs a calibration and determines the number of available positions. When the process is finished, it stops at position 1, ready for use. **CAUTION! MOVING PARTS!**

## **FOCUS Keys [IN] and [OUT] (10) and (11)**

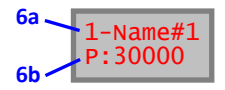

Move the motor of the focuser in the corresponding direction.

When you press [IN] or [OUT] with [normal pres], the motor moves a fixed number of steps, which can be programmed from: *MENU - 5.Focus Config - NumSteps.*

When you press [IN] or [OUT] with [Long press], the motor moves continuously accelerating from the minimum speed to the maximum speed, until the button is released. Both speeds can be programmed from *MENU - 5.Focus Config - MinSpeed/MaxSpeed.*

Usually with the [IN] button you should move the position of the focuser inwards and move it towards the outside with the [OUT] button. If the feedrate does not match the direction of rotation of the focuser, you can activate the **Reverse** function **(41)** with the REMOTE CONTROL software.

*CAUTION:* The ROTARION AUTOFOCUS does not have the ability to detect when the focuser has reached the IN or OUT mechanical ends. Damage can occur if you try to go beyond the mechanical limits of the focuser. Find out the focusing mechanism of your telescope and decide if this will be a problem.

### **FOCUS [STOP] Key**

Press the **[IN] + [OUT]** buttons to **STOP** the focuser motor advance.

Use it only when you need to stop the focuser movement, or when you do not want to reach the final focus position. You must consider that if you press it, you must do a Resetting the Focuser (see section H.3 of the ROTARION AUTOFOCUS Instruction Manual).

# **D-MENU**

Press [M] with [long press] to access MENU Using the [LEFT] or [RIGHT] buttons, the

following menus can be accessed in sequence:

*MENU - 1.EdLine - 2.BackLi - 3.Contr. - 4.BTooth - 5.Focus - 6.Exit*

To exit, select the 6-Exit or MENU option and press [M]. They are described in detail below.

### **1. EdLine**

The *Line Editing* allows us to edit the name of the eyepieces installed in each position of the ROTARION EyepieceWheel.

**1.1** *Line selection*. When pressing [M], you enter the line selection, where you can choose to which position you want to change the name of the eyepiece. The position number is flashing.

*Line selection (position) activated*

You can select any position using the [LEFT] or [RIGHT] keys.

*pressing [RIGHT] select next*

**1.2** *Character selection***.** Once the position is chosen, press [M] to enter the character selection. The first editable character is displayed in blinking mode

Select the character position sequentially by pressing [M] and to change the character by pressing [LEFT] or [RIGHT].

*pressing [M] you activate character selection* 

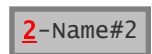

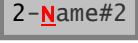

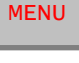

1.EdLine

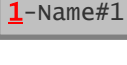

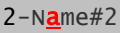

*pressing [M] selects next character pressing [RIGHT] you change the character*

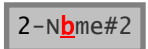

If you press [LEFT] or [RIGHT] with [long press], the feed is automatic.

**1.3** *Exit***.** To exit the character edition and return to the line selection, press [M] with [Long press].

*pressing [M] with [lp] you go to line selection*

To exit the line edition, press [M] with [long press]. You return to Edition MENU

*pressing [M] with [lp]you go to EDITION MENU*

To exit the MENU, use the [LEFT] or [RIGHT] buttons to select 6-Exit or MENU and press [M].

## **2. BackLit**

*Backlite*, allows to adjust the brightness of the screen.

Pressing [M] shows the current brightness level.

Pressing [LEFT] or [RIGHT] changes the brightness in 15 levels.

To exit, press [M]. You return to the MENU.

To exit the MENU, use the [LEFT] or [RIGHT] buttons to select 6-Exit or MENU and press [M].

### **3. Contr.**

*Contrast*, allows you to adjust the contrast of the screen. Pressing [M] shows the current contrast level.

Pressing [LEFT] or [RIGHT] switches the contrast to 15 levels.

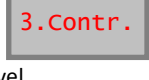

Contrast  $CRT:$ 

1.EdLine

 $2$ -Nbme $#2$ 

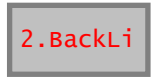

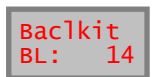

To exit, press [M]. You return to the MENU. To exit the MENU, use the [LEFT] or [RIGHT] buttons to select 6-Exit or MENU and press [M]

#### **4. BTooth**

.

*Bluetooth*, allows you to access the Bluetooth MENU.

Pressing [M] shows the power status of the Bluetooth module.

Pressing [LEFT] or [RIGHT] changes the power status between ON and OFF (on or off the Bluetooth module).

To exit, press [M]. You return to the MENU.

To exit the MENU, use the [LEFT] or [RIGHT] buttons to select 6-Exit or MENU and press [M].

### **5. Focus Config**

*Focuser Settings*. By means of this SubMenu you access the configuration of the parameters of the Focuser.

See SubMenu "Focus Config." below.

It is necessary that the ROTARION AUTOFOCUS is connected to the ROTARION EyepieceWheel.

### **6. Exit**

*Exit.* Press [M] to exit MENU and return to the main screen.

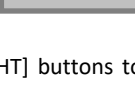

B.Tooth Powr:OFF

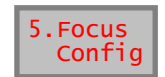

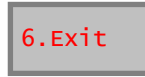

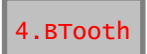

# **E-FOCUS CONFIG (SubMenu).**

It allows access to the configurable parameters of the AUTOFOCUS.

Pressing [M] accesses the AutoFOCUS Submenu with the following options:

*NumSteps - Backlash - MinSpeed - MaxSpeed - PowerMov - Pow.Stop - MaxPos - MotorTyp - Wiring - ResetPos - T.Offset - Training - Exit*

Use the [LEFT] / [RIGHT] buttons to change the value. To return, press [M]. To Exit, press [M] with [Long press].

#### **NumSteps**

*Number of Steps.* Specifies the number of steps that the focuser motor will advance

each time you perform a [normal press] of the focus [IN] or [OUT] buttons of the focuser.

Range 1..100 steps

### **Backlash**

Backlash Is a slack in the focusing mechanism that appears during movement. That is, depending on the

load of the focuser and after moving in one direction, reversing the direction of rotation may have to move a substantial distance before the focuser actually begins to move.

To compensate it, the AUTOFOCUS can add additional steps to the distance each time the direction of rotation is reversed. The default value is 0.

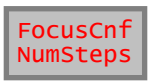

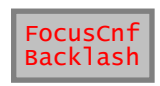

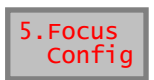

### **MinSpeed**

*Minimum Speed.* Specifies the minimum speed at which the motor will move, in milliseconds / step. Range 1..99 ms / step

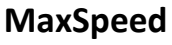

*Maximum Speed*. Specifies the maximum speed at which the motor will move, in milliseconds / step. Range 1..99 ms / step

*Note:* As the speed is expressed in ms / step, the value for the minimum speed must be greater than the value for the maximum speed

In steppers motors, the motion starts at **Min.Speed** and is incremented to **Max.Speed**.

In DC motors, there is no speed increase by ramp. **Min** and **Max Speed** values are the same.

#### **Power Moving**

Is the % of the total power (PWM) that is applied to the motor when it is moving. Range 0..100%

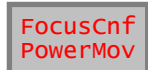

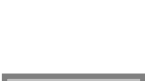

FocusCnf **MaxSpeed** 

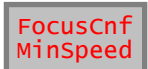

#### **Power Stopped**

Is the % of the total power (PWM) that is applied to the motor when it is stationary. Range 0..100%

In a stepper motor, the stopping power allows the engine to maintain a certain torque when it is at rest. If the motor has a gearbox, you can leave it at 0%; In this way you avoid the heating of the motor.

In a DC motor, no power is applied while at rest because it would move. However, it is used to brake the engine and stop it in the shortest possible time (shorter distance).

Default is 0% for stepper motors and 100% for DC motors

#### **Max Position**

Maximum Position. Specifies the maximum limit for the Current Position value. If this value is reached, the motor stops.

Use the [LEFT] / [RIGHT] buttons to change the value in jumps by one. Use the [IN] / [OUT] buttons to change the value in jumps by one thousand. Range 1000..60000

The value of Max Position must be greater than the C*urrent Position*. If it is smaller, the warning message "MaxPos Too Low!" appears.

On the other hand, the minimum limit for the *current position* is "0", not being able to take negative values.

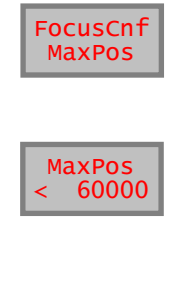

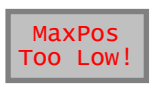

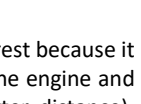

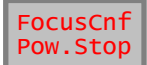

### **MotorType**

You should find out what type and model of motor is in your focuser.

Use the [LEFT] / [RIGHT] buttons to select the motor type of your focuser.

Types of motor: DC (direct current), Stepper (step by step).

## **Wiring**

Motor Model. Use the [LEFT] / [RIGHT] buttons to select the motor "model", depending on the **MotorType** selected in the previous section. If it does not match any on of the list, choose one that is compatible.

When selecting the motor model, an automatic preset of the **Speed** and **Power** parameters is made. It is possible to change these values to suit the type of motor and / or telescope.

*Note: Remember that if you have changed the Speed or Power parameters for one engine and you select another one, default parameters are loaded. If you then re-select the engine you had previously, the default values for that engine are loaded. The previously changed values are not recovered and you must re-enter them.*

Type of motor DC: Orion-TeleVue, JMI Type of motor Stepper: Moonlite, FeatherTouch

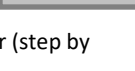

MotorTyp

FocusCnf Wiring

 Wiring FeatherT

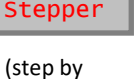

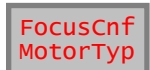

## **ResetPos** (Position Reset)

A Reset of the Current Position of the Focus is made.

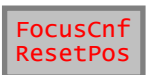

ResetPos EP1,NEAR

The reference value used to make the reset is selected sequentially using the [LEFT] or [RIGHT] buttons.

ResetPos: *EP1,NEAR - EP1,FAR - EP1,VFAR - 30000* To the question "Are You Sure? Yes", Accept.

ResetPos Reference values:

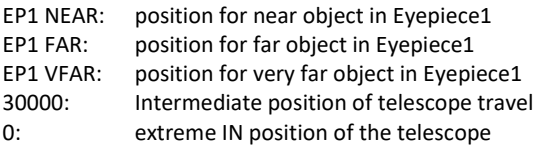

When a ResetPos is done at 30000, the Max Position value is automatically modified to 60000.

*Note:* You should normally have the Eyepiece1 selected and the object in focus before making a Position Reset*.*

### **T.Offset** (Training Offset)

In this SubMenu are the position values of the focuser for each of the eyepieces EP1 to EP4, and for 3 focusing distances. Using the [LEFT] / [RIGHT] buttons, you can display the values in sequential mode and press [M] to change the value.

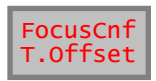

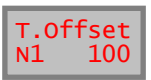

T.Offset: *N1-N2-N3-N4-F1-F2-F3-F4-V1-V2-V3-V4* For each eyepiece 3 different focusing distances are stored:

N1,N2,N3,N4: NEAR, for nearby objects F1,F2,F3,F4: FAR, for distant objects V1,V2,V3,V4: VERY FAR, for very distant objects

By means of the **Training Procedure**, all the positioning values of the focuser are configured.

## **Training**

In this SubMenu you can activate the TRAINING. The **Training Procedure** consists of adjusting the focus for 3

objects, with focus distances: NEAR, FAR and VERY FAR, and for each of the eyepieces.

Using the [LEFT / RIGHT] buttons select ON to start the Training. If you want to abort the Training procedure at any time, select OFF.

To the question "Are You Sure? Yes", Accept.

See the *Training Procedure* in the ROTARION AUTOFOCUS Instruction Manual. There it is explained together with the software ROTARION REMOTE CONTROL software included in the ROTARION.

### **Exit**

Press [M] to exit MENU and return to the main screen.

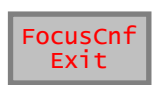

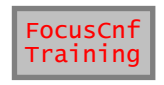

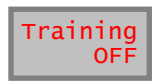

## **F-SETUP**

### **1. Motor Type**

Choosing the appropriate motor type of the focuser using the menu

*MENU - 5. Focus Config - MotorTyp*

#### **2. Motor Model**

Choose the appropriate engine model from the menu

*MENU - 5. Focus Config - Wiring*

It is now necessary to set the focus coordinates for each eyepiece. To do this, follow the procedure below:

### **3. TRAINING Procedure**

See the Training Procedure in the ROTARION AUTOFOCUS Instruction Manual.

There it is comprehensively explained, both for the ROTARION HAND CONTROL and the ROTARION REMOTE CONTROL software for Windows PC/computer.

## **G-READY FOR OBSERVATION**

Once the TRAINING is completed you have the equipment ready for observation.

Refer to the ROTARION and ROTARION AUTOFOCUS Instruction Manuals to learn more about sky observations and with the ROTARION PHOTO learn more about camera astro-imaging.

# **H-ADDITIONAL PRODUCT INFORMATION**

Please read the following instructions and information.

## **Product Compliance Information**

The AstronSCIENTIFIC S.L. corporation with address at Marti i Julia 6-8, Barcelona 08834 Spain E.U. has certified this product with the IEC 61010-1 Norm for *Safety requirements for electrical equipment for measurement, control, and laboratory use* in compliance with the Bureau Veritas Consumer Products Services Germany GmbH corporation based at Türkheim, Germany.

If the equipment is used in a manner not specified by the manufacturer, the protection provided by the equipment may be impaired.

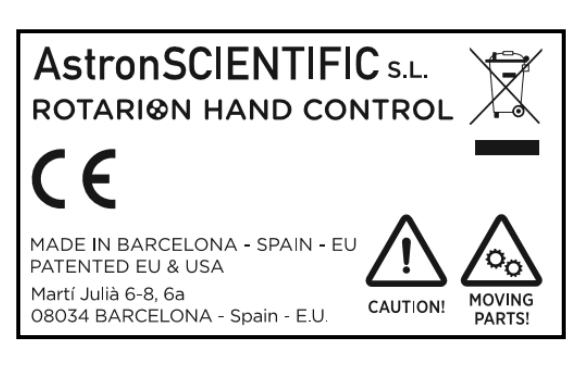

The CE Certificate Product Marking:

• Instruction Manual Version: Rotarion Hand Control V:1.0 CE

## **Service, Maintenance, Cleaning, Disposal, Serial Number, and Dealer:**

Car adapter fuse:

- 4 Amp 12V 6.3x32mm, fast acting.
- To replace it, unscrew the tip and replace.

Operating environmental conditions:

Max. 2000m. / 0-40 °C / 32-104 Fahrenheit and 80% humidity.

Degree of Protection IEC 60529:

• Not applicable.

The Power Supply:

- Input: 100-240Vac; 50/60Hz; 0,55A Output: 12Vdc; 2A; Limited Power Source
- Disconnect the Power Supply unit from the ROTARION. The Power Supply unit must be freely accessible and must not be covered nor obstructed for disconnecting the ROTARION when needed.
- Only use the supplied Power Supply unit.
- Please compare the rating plate of the Power supply unit with the local mains voltage and frequency.

Maintenance technical data:

• Maintenance free.

Cleaning:

• Use a soft cloth without liquids.

Disposal:

•

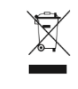

- Equipment with this symbol shall not be disposed of together with household or commercial waste.
- Please find out about separate disposal at your regional offices.
- The directive 2012/19/EU on waste electrical and electronical equipment (WEEE) is applicable in the European Union member states.

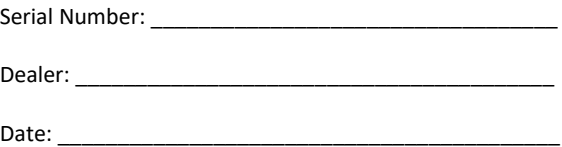

# **I-WARRANTY**

The warranty is extended to all countries where this product is distributed by AstronSCIENTIFIC S.L. or by a distributor assigned by it. This warranty is subject to the legal provisions of each country.

### **Warranty period**

The Warranty period is 2 years from the date of the sales invoice issued by AstronSCIENTIFIC S.L. Or by the distributor authorized by AstronSCIENTIFIC S.L.

### **Warranty Coverage**

The conformity of the product is warranted according to the use for which it is intended.

Within the warranty period, we will remedy any defect in the operation of the product due to its manufacture, whether repairing, replacing parts or providing a new product, provided that the option chosen is feasible and not economically disproportionate according to the criteria of AstronSCIENTIFIC S.L.

For any of the three options, repair, replacement of parts or exchange for a new product, the consumer must go to the authorized distributor of AstronSCIENTIFIC S.L. where the product was purchased.

### **Warranty Nullity**

This warranty will not be valid in the following cases:

Misuse, improper use, neglect, accident or deterioration of the product due to failure to comply with the warnings and restrictions contained in this Instruction Manual or in the operating instructions provided by AstronSCIENTIFIC S.L.

External agents such as water or other harmful chemicals, obstructive or corrosive.

Likewise, faults or malfunctions caused by incorrect voltages and electrical installations will not be covered by this guarantee.

This warranty does not cover any product that has been altered or repaired by any person other than AstronSCIENTIFIC S.L. repair personnel, or any product whose serial number, model number or identification has been removed, defective or altered.

AstronSCIENTIFIC S.L. Shall not be liable for any indirect, special, incidental or consequential damages related to the sale or use of the product.